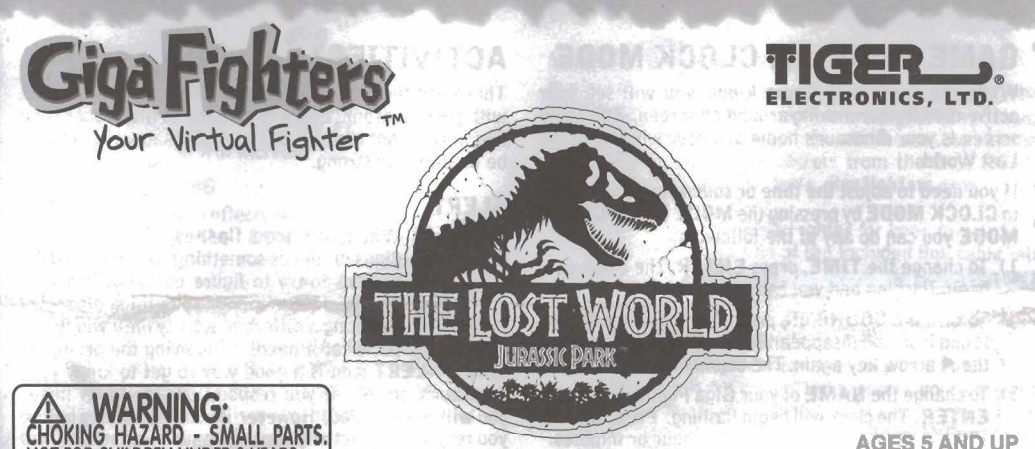

**AQES 5 AND UP MODEL 70-354** 

# INSTRUCTION

### WELCOME!

Welcome to the world of the Giga Fighters! Giga:<br>Fighters is a new kind of game that challenges you to care for and train your very own virtual fighter.

You can also use your fighter to spar against a computer opponent or link to another Giga Fighter unit and fight<br>head-to-head! head-to-head ! nd line

NOT FOR CHILDREN UNDER 3 YEARS.

To start the game, pull the plastic tab from the back of **dimensions** 

The plastic tab is not part of the toy and **should** be the next dino. You begin with 5 different dinosaurs to choose<br>thrown away. Once you turn your Giga Fighter unit on, from the measure of party (Dashwanhalacumus) Steme

### **SETTHE CLOCK**

It's really important that you set the clock on your Giga Fighter to the correct time, because Giga Fighters eat, train and sleep on a natural schedule. If you don't set the time correctly, your fighter could get confused -

it might sleep all day and keep you awake all night!<br>After you start the game, the game will be in CLOCK **NAME YOUR UNIT MODE.** Here's how to set the clock:

**1) The HOUR** will be flashing. Press  $\langle \rangle \neq 0$  adjust paddock it is time to give your Giga Fighter unit a name.<br>the hour. When the correct hour is set press **ENTER.** 1) Press  $\langle \rangle \neq 0$  to search through the alphabet the hour. When the correct hour is set, press **ENTER.** 1) Press 4/1<br>Make sure AM or PM is set correctly.

2) The **MINUTES** will now be flashing. Press  $\blacktriangleleft$  / $\blacktriangleright$  to adjust the minutes. When the time is set to the right minute, press ENTER.

become this lazy.

FOR COLLECTIVE ORDER TO SEE THE TREE OF

### **CHOOSING YOUR PADDOCK**

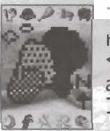

 $P^{\bullet}$   $\rightarrow$   $\bullet$  There are 3 different paddocks for you to raise and train your dinosaurs in. Use the ◀ and ▶ arrow keys to highlight a paddock and press enter to select. You can only raise 1 dinosaur in each paddock.

### **CHOOSING YOUR DINO FIGHT**

**TURNING ON THE GAME**<br>To start the game, pull the plastic tab from the back of dinosaur to live there. You will see the head of the first available dinosaur. Use the  $\blacktriangleright$  arrow key to move to the next dino. You begin with 5 different dinosaurs to choose The plastic tab is not part of the toy and **should** be<br>thrown away. Once you turn your Giga Fighter unit on, incompysaurus), **Pachy** (Pachycephalosaurus), **Stego**<br>it should stay on. You never have to turn it off! (Stegosau you wish to train is on the screen, press the **ENTER**  fighter.

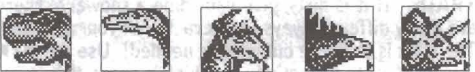

After you have set the clock, and placed a dinosaur in a

- 
- 2) Press ENTER to select a letter or number and move to the next space to continue spelling out your name choice. You may use up to 12 letters or numbers.
- **3)** Press **ENTER** twice to accept the current name and begin **GAME MODE.**

Once you select your dinosaur and name press **ENTER,** 

### **GAME MODE and CLOCK MODE**

screen is your dinosaur's home and your window to the and in the right amount and your dinosaur will grow to Lost World.

If you need to adjust the time or sound you can go back to CLOCK MODE by pressing the MODE key. In CLOCK **MODE** you can do any of the following:

- 1) To change the TIME, press ENTER. The clock will begin flashing and you can adjust the time.
- 2) To turn the **SOUND** off, press the **E** arrow key. The
- arrow keys to change the letters and the **ENTER** but you will know exactly what your dino needs.<br> **SCORE AND TO NEW YOUR SCORE AND TO NEW YOUR SCORE** key to select.
- 4) To select a new dinosaur, press the **MODE** key when **SCORE <b>SCORE** in CLOCK MODE.<br>Choose this icon to check on your dino's progress. Use

and reflix and right arrow keys to select a paddock and **HEALTH, TRAINING, DISCIPLINE, FEROCITY**,

# **YOUR GIGA FIGHTER**<br>There are many different activities that you can do with

your Lost World Giga Fighter. Each activity is important entered for the unit.<br>for keeping your dinosaur healthy and fit for combat. The NAME of active din

It is up to you to care for your dinosaur, and to respond to its needs. When your dino needs something, the state of this the active of the active dinosaur is.<br>**ALERT** icon will light up in the upper left corner. You state and **AGE ALERT** icon will light up in the upper left corner. You<br>should respond to your dinosaur's needs at this time with

If it is hungry, **FEED** it! If it is bored, it may need to in your care.<br> **TRAIN!** If it is dirty, give your dino a shower! There 100 **WEIGHT** are many different ways to interact with your dinosaur.<br>The trick is to figure out what is needed! Use the **41 b** This will tell you the weight of your dinosaur. keys to move to the activity you think it needs, then press Weight is affected by how much and how<br>ENTER.

**ENTER.** often you feed your dinosaur.<br>If you need help understanding what your dinosaur needs, **ANTIFAITH** If you need help understanding what your dinosaur needs, **HEALTH** [ you can check the **SCORE** activity (see below) for some hints. You should also share your training skills with **8 50 IDV 11113 tells you i**<br>your friends, and see if they have any tips for you. your friends, and see if they have any tips for you.<br>Finally, more information can be found at the Giga **CONSCOPY This tells how** much and how well you have

the second with the second with 23

乳子(N-9) own and blam.

# **ACTIVITIES!?**

e your These are the 10 activities that will help you interact e with your dinosaur. Learn to do each at the proper time be healthy and strong.

### **ALERT**

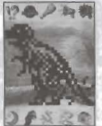

**CON THE When this icon flashes, it means your** dinosaur needs something. Use the **SCORE**  screens to try to figure out what it needs. Is **R** food? Sleep? Or something else? Try selecting a different activity until you figure<br>out what it needs. Following the prompts

**Sound icon will disappear. To turn the sound on, press Departs the 4 arrow key again. The sound icon appears.** of the **ALERT** icon is a good way to get to know your 3) To change the **NAME** of your Giga Fighter unit pres To change the **NAME** of your Giga Fighter unit press dinosaur's needs. If you respond quickly to its needs<br>**ENTER**, The clock will begin flashing, Press ENTER you will be rewarded. However, if you wait to long before **ENTER.** The clock will begin flashing. Press **ENTER** you will be rewarded. However, if you wait to long before without changing will without changing the time on the hour or minutes. you respond, the activity your dinosaur is requesting will the<br>The **NAME** will appear and begin flashing. Use the also begin to flash. Your rewards may not be as great,

the  $\blacktriangleleft$  / $\blacktriangleright$  keys to display screens showing the **NAME** of Press the **MODE** key again to see the 3 paddocks. Use the **a**  $\mu$  **keys** to display screens showing the **NAME** of the left and right arrow keys to select a paddock and **the left and right arrow keys to select** a paddock a activate a dinosaur (for more information see **ADDING**<br>**ADDING HEAD.** These are the important stats that will<br>DINO HEAD. These are the important stats that will help you determine the condition of your dinosaur. Pay<br>close attention to how these stats are affected by when **THE CARE AND TRAINING OF** close attention to how these stats are affected by when<br>and how much you do the various activities.

16

JIMMV **NAME** 

**NAME of active dinosaur**<br>This tells you what the active dinosaur is.

the correct activity.<br>
If it is hungry **FFFD** it! If it is harded it may need to

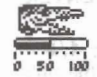

Finally, more information can be found at the Giga<br>Fighters website at www.gigafighters.com.<br>Fighters website at www.gigafighters.com.<br> $\overline{\phantom{0}}$ <br> $\overline{\phantom{0}}$ <br> $\overline{\phantom{0}}$ <br> $\overline{\phantom{0}}$ <br> $\overline{\phantom{0}}$ <br> $\overline{\phantom{0}}$ <br> $\overline{\phantom{0}}$ <br> $\$ number.

**DISCIPLINE**<br>This tells you how disciplined your dinosaur is. If this number gets below 50 your dinosaur will need some discipline or may<br>become too lazy.

Download from Www.Somanuals.com. All Manuals Search And Download.

### **FEROCITY**

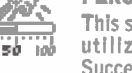

This stat reflects how well your dinosaur can utilize the **FEROCITY** combat move.

### **TOUGHNESS**

This stat reflects how well your dinosaur can utilize the TOUGHNESS combat move. Successfully doing the TOUGHNESS training exercise will increase this number.

### WIN/LOSS record

**E UNIVELOSS record**<br>10 **B** This will retain your dinosaur's record when

Your dinosaur's face will show you how your<br>dinosaur is feeling

each dino will have only 1 food choice: meat<br>**or plant. The carnivorous dinosaurs** will eat **FEED**<br> **Because** dinosaurs have a fairly limited diet,<br>
each dino will have only 1 food choice: meat<br>
or plant. The carnivorous dinosaurs will eat<br>
meat and the herbivores will eat plant food.<br>
Press ENTER to give your di meat and the herbivores will eat plant food.<br>Press ENTER to give your dinosaur 1 **portion**<br>of food.<br>**SELEP 3** Select this icon to put your dinosaur to sleep.<br>Make sure the clock is set correctly as your **VOICE ACTIVATION**<br> **VOICE ACTIVATION**<br> **VOICE ACTIVATION**<br> **VOICE ACTIVATION**<br> **VOICE ACTIVATION**<br> **VOICE ACTIVATION** 

that you can use to interact with your dinosaur! After choosing this activity, press the **4** arrow key to turn the voice activation on and the **b** arrow key to turn it off. Press the ENTER key to exit this activity.

When this feature is on your dinosaur will respond to your voice or any loud noise. There are 3 ways you can command your dinosaur:

- **1)** If your dinosaur walks off the screen, you can command it to return!
- **2)** If your dinosaur goes to sleep but the light is still on, you can command it to wake up!
- 3) You can double the effect of discipline by using voice activation to discipline your dinosaur.

# LINK <sup>:</sup><br>Re2有机

Selecting this will allow you to link to other<br>Lost World Giga Fighters or link to a personal **Successfully doing the FEROCITY training computer to upload your scores and dowload exercise will increase this number.** exercise will increase this number.<br> **GUNNING** web site at www.gigafighters.com.<br>
This stat reflects how well your dinosaur can<br>
This stat reflects how well your dinosaur can<br>
This stat reflects how well your dinosaur can

- This stat **reflects** how well your dinosaur can 1) To link to another Giga Fighter for head-to-head<br>willize the **CUNNING** combat move. combat, place one end of the included link cable into<br>Successfully doing the **CUNNING** exercise will increase this number.<br>the other end to the link port of another Giaa Fiahter unit. Select the LINK activity on both units and press the ENTER buttons at about the same time. If there is too much delay between the linking of either unit, or the cable is not connected properly, your dinosaur will resume his solo trainina until you try aqain. For **HINTS** on how to fight see the **SPARRING** exercise under **TRAIN.**
- **lo 5** This will retain your dinosaur's record when **2)** To link to the Giga Fighter web site, you must have the you link to another unit for real head-to-head Web Link Cable (sold separately) and a PC connected<br>fighting action. A record will track the number to the internet using either Netscape browser 3.0 or fighting action. A record will track the number to the internet using either Netscape browser 3.0 or higher or Microsoft Internet Explorer browser 3.02 **TOTAL SCORE** or higher. Make sure the 9-pin connector is securely<br>Connected to either serial port on the back of the PC  $\frac{1}{25}$  This tells you the overall success you are having<br>  $\frac{1}{25}$  This tells you the overall success you are having<br>  $\frac{1}{25}$  Commeted to the link port in the Giga Fighter unit.<br>
Select the LINK icon, but do not Select the LINK icon, but do not press the ENTER<br>button until prompted by the Giga Fighter web site. You must now go to www.gigafighters.com to register and become eligible for uploads and downloads. At **FEED** ). COMM CENTRAL you may upload your Giga Fighter stats and scores and compare them with other fighter's Because dinosaurs have a fairly limited diet, around the world. You may also download secrets and<br>each dino will have only 1 food choice: meat features to your Giga Fighter.

Make sure the clock is set correctly as your dinosaur will live according to a natural schedule. If the AM and PM on your clock is set incorrectly your dinosaur may want to 21英定的 sleep all day and stay awake all night! To wake your dinosaur up, select this activity and press the **ENTER** key to turn on the light. After a brief moment, your dinosaur will stand and begin to move around.

### **TRAIN**

Training will turn your dinosaur into a vicious fighting machine.

There are 3 different training exercises along with a sparring exercise that allows you to fight against a computer controlled opponent. Each training exercise is designed to improve your skill in each of the three combat moves: FEROCITY, CUNNING. and TOUGHNESS. To exit the training selection screens, press the  **key.** 

After each repetition of an exercise, your dinosaur will show you a happy face (mouth open) if the exercise was

done correctly and a mad face (mouth closed) if it was not. Here is how each exercise works:

### **FEROCITY** &

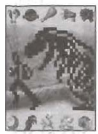

**MAP A To increase your dinosaurs FEROCITY** you must cultivate its natural aggression by chasing and catching either a pig or a human. Your prey will appear in front of your dinosaur and you must rapidly press the key<br>that corresponds with the direction the prev

is running. When you are close to the prey, press the ENTER key to catch it. So, for example, if your din0 appears facing to the left and a pig appears and runs to the left, quickly press the  $\triangleleft$  arrow key until your dino is close to the pig. Now press the ENTER key and watch your dino use its' ferocity to attack the pig.<br>**TOUGHNESS** 

**DOPER To increase your dinosaur's TOUGHNESS,** your din0 must practice knocking down trees. Your dinosaur will appear facing a tree.

○ ● 炎 況 章 Quickly alternate between pressing the  $\blacktriangleleft$  /  $\blacktriangleright$  keys to make your din0 head-butt the tree. If you hit the tree hard and often, it will break in two.

### **CUNNING**

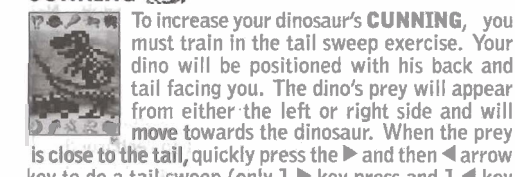

must train in the tail sweep exercise. Your din0 will be positioned with his back and tail facing you. The dino's prey will appear from either the left or right side and will  $\sqrt{a}$   $\approx$   $\approx$   $\approx$  move towards the dinosaur. When the prey is close to the tail, quickly press the **b** and then **4** arrow key to do a tail sweep (only 1 **b** key press and 1 4 key press for the tail sweep). If your timing is good, you will see the prey fly through the air. Remember, this exercise is all about timing and you must do the  $\blacktriangleleft$  / $\blacktriangleright$ press at just the right time.

# **SPARRING**

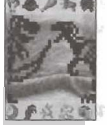

**PAPE This training exercise will allow you to fight** against a randomly selected, computer controlled opponent. Each match consists of 9 rounds. The first dinosaur to win 5 rounds wins the match. In each round, you  $\overline{D}$   $\overline{P}$   $\stackrel{\frown}{R}$   $\stackrel{\frown}{R}$  have the chance to use one combat move:

**FEROCITY MOVE** Press the **ENTER** key<br>**CUNNING MOVE** Press the **P** arrow key Press the **b** arrow key

There are 3 important points to consider when fighting and training:

Timing - Since each round consists of one move per dinosaur, choosing to move first or second plays an important part in your success. If you choose to move first your attack has a better chance of success. However, if you move second, you have a chance of countering

will beat it. Knowing your enemy's moves and the correct counters can be your most devastating skill. Skill Stats -The higher your scores are for each attack

move (FEROCITY, CUNNING, TOUGHNESS), the more powerful your attack will be.

Move Selection - Each move has a counter move that

Train to increase these stats. Also note your best and weakest move so you may use this to your advantage.

## DISCIPLINE

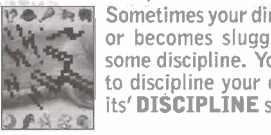

**COMM** Sometimes your dinosaur gets out of control **Wille Strategies** sluggish and lazy and needs some discipline. You can select this activity to discipline your dinosaur. This will raise its' DISCIPLINE score.

Disciplining your dinosaur can make the health go down so you must learn to balance your dinosaur's need for discipline with its' other needs. NOTE: If you wish to terminate a dinosaur's training, continuously discipline your dinosaur until the health drops to 0 (at which point the dinosaur retires). You can then choose another dinosaur. This is especially useful when you are training 3 dinosaurs and would like to get rid of one so you may choose another. However, if your dinosaur dies, you will not be able to activate that particular dinosaur unless the unit is reset.

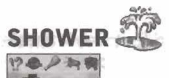

After frequent training your dinosaur may need a shower to clean up.

2.6 关票章 Fighting can be dirty work, and your dinosaur does not like to be overly dirty or bloody. When your dinosaur needs a cleaning, select this activity.

# **DOCTOR**

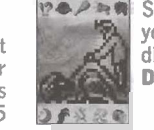

**POPER** Sometimes the rigors of training can make your dinosaur sick or injured. When your dinosaur's HEALTH gets low, a visit to the DOCTOR may provide a small boost.

The DOCTOR can onlv do so much for an unhealthy dinosaur and understands that the healing process takes time. The DOCTOR may only wish to treat your dinosaur once a day. If your dinosaur does not wish to go, but you think it is necessary, press the ENTER button twice to force a visit. This may not be good for the dinosaur.

TOUGHNESS MOVE Press the 4 arrow key.

your opponents attack. Download from Www.Somanuals.com. All Manuals Search And Download.

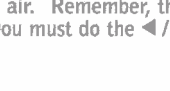

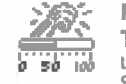

 $0.50.100$ 

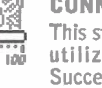

### **SECRET CODES!**

Your game comes with many secret codes that you can enter to lock and unlock bonus features. Here's how you enter a secret code:

- 1) Press the MODE button to enter CLOCK mode.
- 2) Press the **ENTER** button twice to move to the name screen.
- 3) Select the correct letters in the code just like setting the name.
- 4) When the code is spelled out correctly, press ENTER twice.

Here are some codes for you to try:

SLOW - To slow down the clock.

FAST- To speed up the clock.

**STOP** - To stop the clock and pause the game completely. This is useful if you cannot attend to your dinosaur's needs for an extended period of time. Your dinosaur will not be harmed when it is paused.

**NORMAL** - To return the clock to normal settings. This is important to return to your game and exit pause mode. ALSO MAKE SURE TO SET YOUR CLOCK TO THE CORRECT TIME.

After the code has been activated, it will stay that way until you turn it off. After you activate a code, you can go back to the NAME screen and fix your dinosaur's name and the code will stay ready for you!

You can also get more secret codes and features from the Giga Fighter web site at www.gigafighters.com.

### **ADDING MORE DINOSAURS**

You can train up to 3 dinosaurs at once. However, once you have three dinosaurs selected, you cannot choose another until one has died or retires.

### 1) Press MODE to enter CLOCK MODE.

2) Press MODE again. You can now view the three paddocks where dinosaurs are kept. You can now choose an empty paddock to place a new dinosaur in or choose one that already has a dino in it. If you choose a paddock that currently has a dino in it, then that dino will become active.

3) If you have an empty paddock and would like to place a new dinosaur in it, choose the empty paddock and press **ENTER**. Now use the ▶ arrow key to view each available dinosaur. When the dinosaur you wish to train is visible, press the **ENTER** button to select. This is now the active dinosaur. If you are raising more than 1 dinosaur, the dinosaurs in the other paddocks will be paused. This means that to care for and train another dinosaur, you must select its paddock and make it active.

### **GAME OVER**

Unfortunately, your dinosaur will die if HEALTH falls to O. If your dinosaur dies from bad health, don't worry. Just start a new dinosaur and try again, taking better care of it this time.

If one of your dinosaurs dies, it cannot be activated again until the unit is reset.

Your dinosaur can also retire due to old age. When your dinosaur has been alive for 30 days it will retire. However, if you can manage to keep your dinosaur's **HEALTH** over 95, it will continue to stay another day.

### **RESTARTING THE GAME**

If you wish to start over from the beginning, press the **RESET** button located on the back of your game. This will reactivate any dinosaurs that have died and allow you to choose them again. You can also use the RESET button to reset the unit if there is a problem, but this will reset the game memory, so you will lose any dinosaurs you are currently raising.

### **INSERTING THE BATTERY**

To activate your Giga Fighter game, pull the plastic tab from back of game.

To insert the battery, remove the battery compartment cover at the back of the game. (to remove cover,

unscrew the cover and remove).

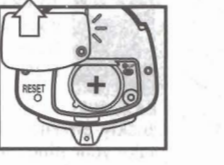

Insert one CR2032 battery (battery included), making sure to align "+" and "-" as shown.

**CAUTION:** Battery should be replaced by adult. Not suitable for children under 36 months, may contain small parts.

- TO ENSURE PROPER FUNCTION:
- battery installation should be done by adult.
- non-rechargeable batteries are not to recharged.
- rechargeable batteries are to be removed from the toy before being charged (if removable).
- rechargeable batteries are only to be charged under adult supervision (if removeable).
- only batteries of the same or equivalent type as recommended are to be used.
- batteries are to be inserted with the correct polarity.
- exhausted batteries are to be removed from the toy. - the supply terminals are not to be short-circuited.
- **DEFECT OR DAMAGE**

If a part of your game is damaged or something has been left out, DO NOT RETURN THE GAME TO THE STORE. The store doesn't have replacement parts. Instead, write to us at: TUGLAR SPRING

TIGER ELECTRONICS, LTD. REPAIR CENTRE 980 Woodlands Parkway, Vernon Hills, Illinois 60061, U.S.A..

In your note, mention the name of your game, your game's model number, and tell us briefly what the problem is. Also include sales slip, date, place of purchase and price paid. We will do our best to help.

### **90-DAY LIMITED WARRANTY**

Tiger Electronics, Ltd. (Tiger) warrants to the original consumer purchaser of this product that the product will be free from defects in materials or workmanship for 90 days from the date of original purchase. this warranty does not cover damages resulting from accident, negligence, improper service or use or other causes not arising out of defects in materials or workmanship.

During this 90-day warranty period, the product will either be repaired or replaced (at Tiger's option) without charge to the purchaser, when returned with proof of the date of purchase to either the dealer or to Tiger.

Product returned to tiger without proof of the date of purchase or after the 90-day warranty period has expired, but prior to one year from the original date of purchase, will be repaired or replaced (at Tiger's option) for a service fee of US\$4.00. payments must be by check or money order payable to Tiger Electronics, Ltd.

THE FOREGOING STATES THE PURCHASER'S SOLE AND EXCLUSIVE REMEDY FOR ANY BREACH OF WARRANTY WITH RESPECT TO THE PRODUCT.

All product returned must be shipped prepaid and insured for loss or damage to:

Tiger Eelectronics, Ltd. Repair Dept.

980 Woodlands Parkway

Vernon Hills, Illinois 60061 U.S.A.

The product should be carefully packed in the original box or other packing materials sufficient to avoid damage during shipment. Include a complete written description of the defect, a check if product is beyond the 90-day warranty period, and your printed name, address and telephone number.

THIS WARRANTY IS IN LIEU OF ALL OTHER WARRANTIES AND NO OTHER REPRESENTATIONS OR CLAIMS OF ANY NATURE SHALL BE BINDING ON OR OBLIGATE TIGER IN ANY WAY. ANY IMPLIED WARRANTIES APPLICABLE TO THIS PRODUCT, INCLUDING WARRANTIES OF MERCHANTABILITY AND FITNESS FOR A PARTICULAR PURPOSE, ARE LIMITED TO THE NINETY (90) DAY PERIOD DESCRIBED ABOVE. IN NO EVENT WILL TIGER BE LIABLE FOR ANY SPECIAL, INCIDENTAL, OR CONSEQUENTIAL DAMAGES RESULTING FROM POSSESSION, USE, OR MALFUNCTION OF THIS TIGER PRODUCT.

Some states do not allow limitations as to how long an implied warranty lasts and/or exclusions or limitations of incidental orconsequential damages, so the above limitations and/or exclusions of liability may not apply to you. This warranty gives you specific rights, and you may also have other rights which vary from state to state.

# HEAD-TO-HEAD DISCONNECTION-

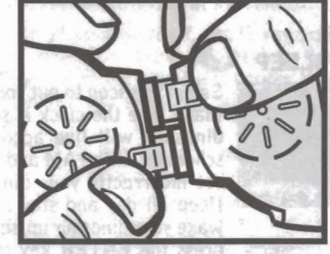

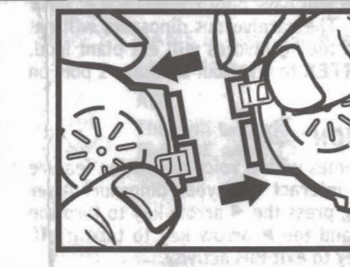

bnk@mob asp free freest and the ad

after a mas and her send of energy models with the

the boundary of the state of the state of the state of the state of the state of the state of the state of the

· イント (読み) の数 21 新 川田 (昭和) 可設 10

with the second distribution and additional

alan 227 Hall Ball al an oh

Press the locking tip and then pull the two units to release the Head-to-Head Connection.

THE LOST WORLD: JURASSIC PARK™ & © 1998 Universal City Studios, Inc. All Rights Reserved. Manufacturers and the State of the State Licensed by MCA/Universal, Inc. The constant points are

®, TM & © 1998 TIGER ELECTRONICS, LTD. 980 WOODLANDS PARKWAY, VERNON HILLS, **ROOMS** ILLINOIS 60061, U.S.A. mans Pello- - points et CUSTOMER SERVICE NUMBER: 1-888 LUV GIGA. Habiti Lansf Lansic Billor 端面线 www.gigafighters.com

PATENT PENDING PRINTED IN CHINA 703540001IWTI-01

Free Manuals Download Website [http://myh66.com](http://myh66.com/) [http://usermanuals.us](http://usermanuals.us/) [http://www.somanuals.com](http://www.somanuals.com/) [http://www.4manuals.cc](http://www.4manuals.cc/) [http://www.manual-lib.com](http://www.manual-lib.com/) [http://www.404manual.com](http://www.404manual.com/) [http://www.luxmanual.com](http://www.luxmanual.com/) [http://aubethermostatmanual.com](http://aubethermostatmanual.com/) Golf course search by state [http://golfingnear.com](http://www.golfingnear.com/)

Email search by domain

[http://emailbydomain.com](http://emailbydomain.com/) Auto manuals search

[http://auto.somanuals.com](http://auto.somanuals.com/) TV manuals search

[http://tv.somanuals.com](http://tv.somanuals.com/)